## **Next***GENe***®**

**Local Version Installation Guide**

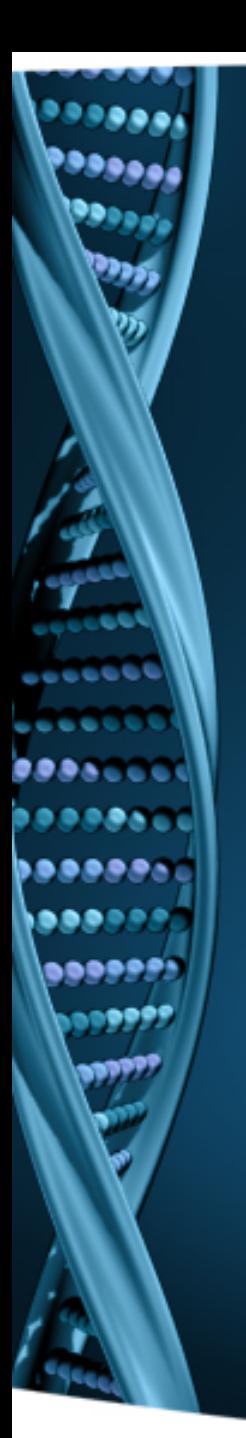

- 1. Log on to the computer as a Local Administrator. In order to meet User Account Control settings, you may also need to right-click on the NextGENe setup and choose Run As Administrator.
- 2. Choose to install NextGENe.

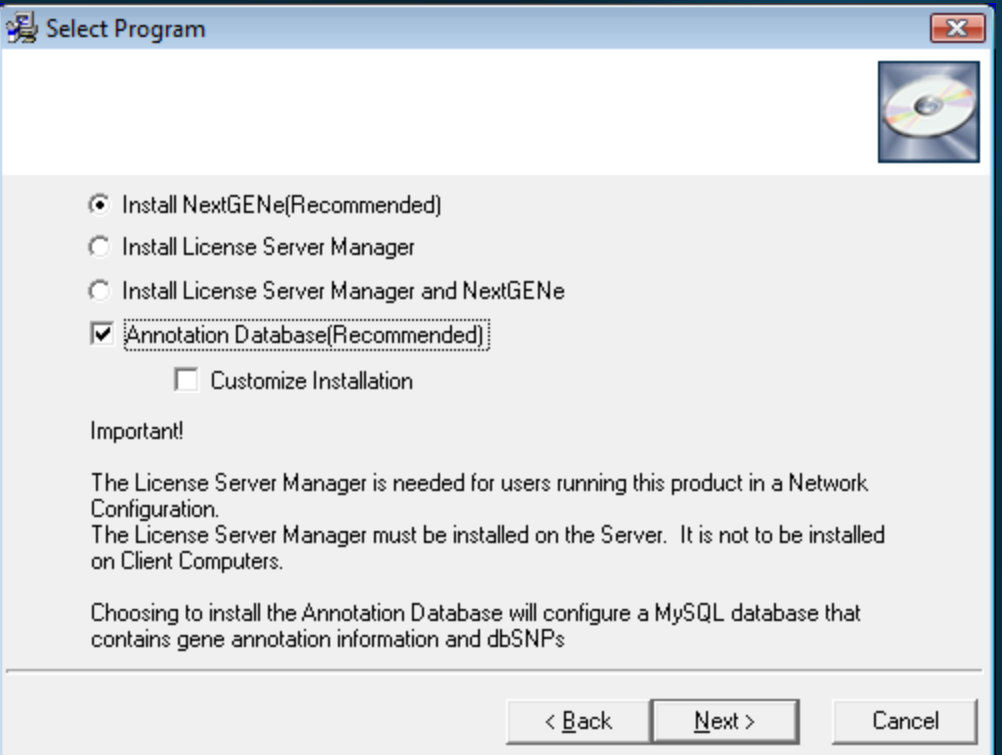

## 1. Open NextGENe.

Note: Log on to the computer as a Local Administrator. In order to meet User Account Control settings, you may also need to rightclick on the "Register" shortcut and choose Run As Administrator.

- 2. For Local Installation, select Register Local Version.
- 3. Input your Account, Password and Email and click Register.
- 4. Click OK when prompted with successful registration.
- 5. Open NextGENe.

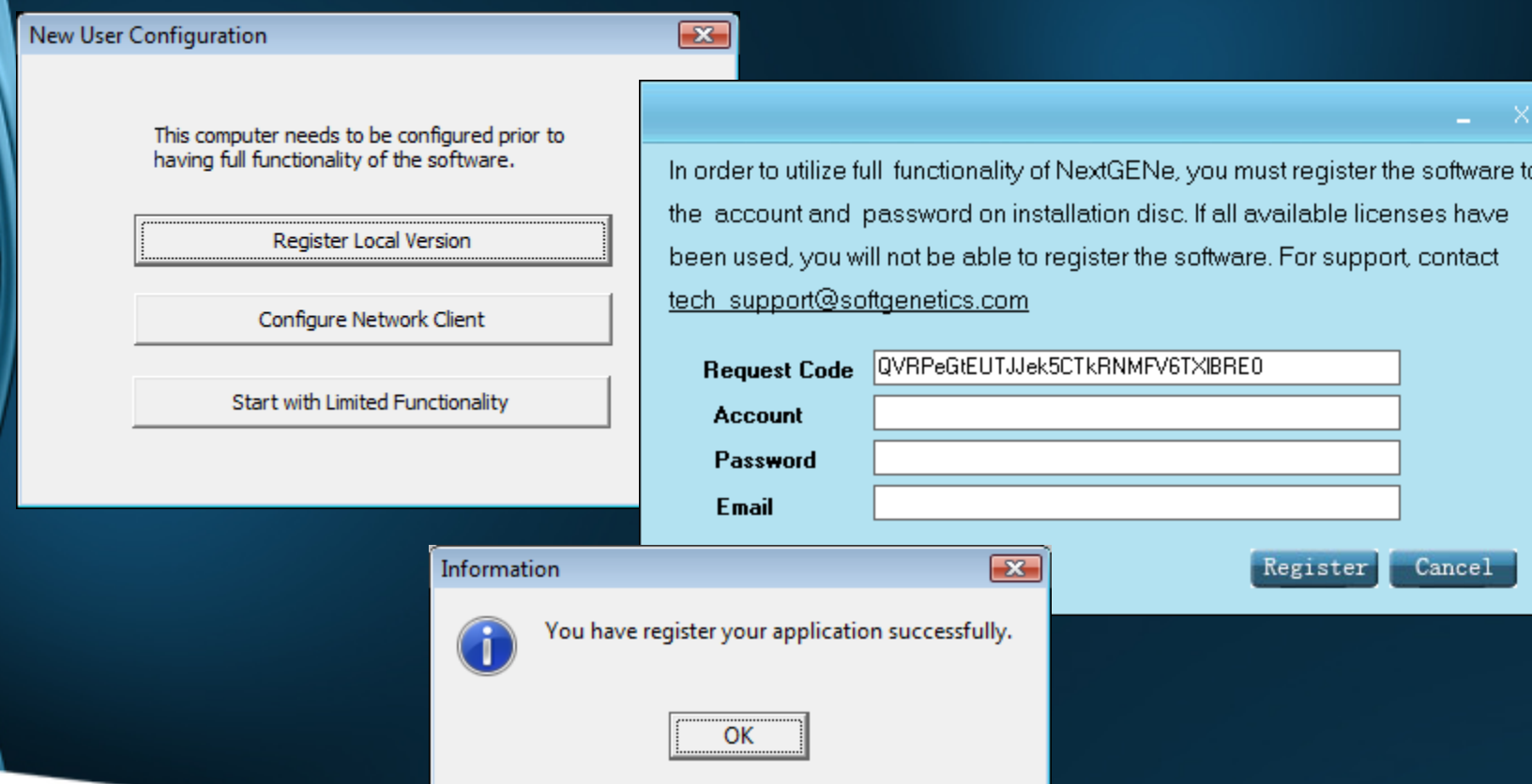